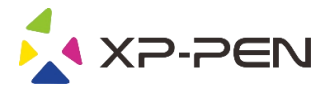

# XP-PEN 产品 用户手册

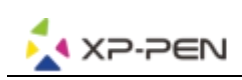

# 适用产品型号:

# 手绘板

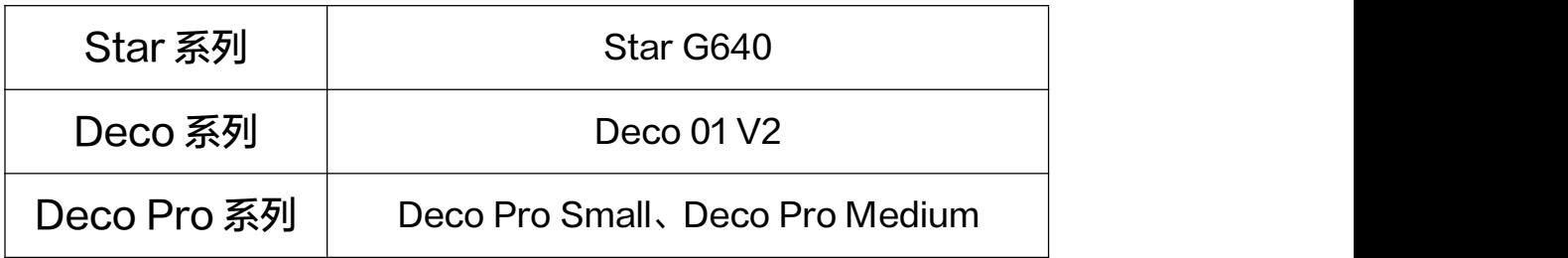

# 手绘屏

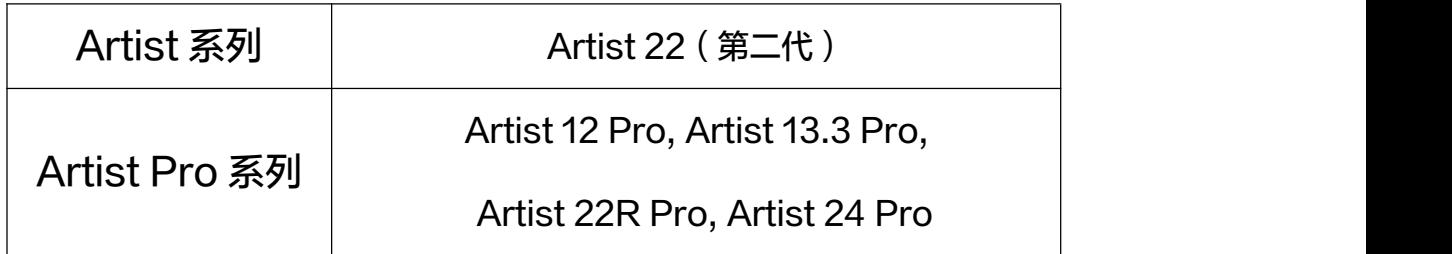

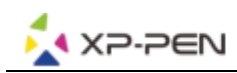

#### 注意事项

为确保安全性,请务必遵循本手册所含的所有指导说明、注意及警告来操作产品。如未能遵循本手册 进行操作,则可能超出质保范围;如未能按照本手册及目录中所述的规格、条件和环境范围进行操作, 则 XP-PEN 不会对任何损坏和损失之利益负责,包括维修和更换的服务。

产品工作温度湿度:5 至 40 摄氏度,湿度:30%至 80%相对湿度(无结露)

产品储藏温度湿度: -10 至 60 摄氏度,湿度: 30%至 90%相对湿度(无结露)

本产品设置、使用或照管不当会增加发生事故或人身伤害的风险。

请勿拆解或改装产品,否则 XP-PEN 概不负责维修或更换产品。

不要让儿童玩耍包装材料或包装纸,这存在着窒息危险。

不要用任何有机溶剂或温和洗涤剂清洁此产品。使用此类清洁剂可能会损坏产品外壳。此类损坏不属于 制造商的保修范围。

要清洁产品外壳,请使用稍微用水或 70-75% IPA (异丙醇)浸湿的软布。

清洁之前,应始终关闭电源,并断开产品上的所有线缆。

如需清洁显示屏幕,使用防静电布,只需稍稍按压显示屏幕即可,请勿弄湿屏幕表面。

身体的同一部位长时间接触产品(LCD 面板或其他区域)可能会导致低温灼伤。请避免身体的同一部 位长时间接触产品。

请使用双手拿取本产品。

不要在本产品的线缆连接端口或开口处插入异物。如果将金属物体或异物插到本产品的某个端口或开口 处,则可能会造成产品故障、火灾或触电。

请勿堵塞散热孔,否则可能会造成过热并损坏本产品。

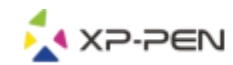

避免产品或配件受到强烈冲击或震动。击打或掉落产品可能会将其损坏。

请勿对敏感部件(包括笔尖、按键或开关)施加过大的压力,这可能会造成耐用度降低或故障。

请勿将重物放置在产品上或用力按压,否则可能会损坏或破坏可移动零部件。

产品因疏忽或事故损坏,例如,意外跌落,将会超出质保范围。

如果产品出现故障或损坏,始终要关闭电源并断开所有线缆。

请勿让产品直接接触水或其他液体。未遵守此规定可能会导致故障或触电。

如果将液体洒到产品上,请停止使用产品,关闭电源,并联系您的经销商或 XP-PEN 客户支持中心。

为了确保产品性能最佳,以及防止产品受损,请仅使用指定用于 XP-PEN 产品的笔和笔尖。对于因使

用未指定的笔或笔尖而引起的任何问题,XP-PEN 概不负责。

本产品的漆面根据使用情况可能磨损并留下痕迹。

请务必正确处置本产品,依据当地条例和法律管理弃置物。

仅限使用该产品专用的电源适配器。如果使用不同类型的电源适配器,则可能导致产品故障、损坏或起 火。使用其他电源适配器将无法获得维修担保。

请将电源适配器和本产品摆放在通风良好的地方。如果在通风不好的地方使用,可能会因过热导致本产 品发生故障,缩短产品生命周期。

电源适配器在正常使用过程中可能会发热。确保电源适配器周围通风良好,并在操作时格外注意。 如果出现以下任何情况,应拔下电源适配器并停止使用:

●电源线或插头已经磨损或损坏。

●适配器被雨水、液体浸湿或过度受潮。

●适配器外壳损坏。

●怀疑适配器需要维修。

●想要清洁适配器。

请定期清除电源插头上的灰尘。积灰在潮湿等环境中可能会导致火灾危险。

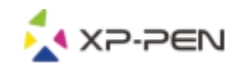

不要用湿手连接或断开电源适配器。忽视本警告可能会造成触电或产品故障。

打雷或雷暴天气,应从 AC 插座.上拔下电源插头,并尽量不要使用。在打雷或雷暴过程中使用产品可能会 造成产品故障、火灾或触电。

请勿在本产品或您的电脑开启时连接或断开线缆或电源适配器;这可能会损坏产品或电脑。

长时间不使用该产品时,请从 AC 插座.上拔下电源插头。

请勿在以下环境中使用或存放本产品:

●受温度大幅波动影响的环境。

●受超出指定使用条件(例如户外或车内)的温度及湿度范围影响的环境。

●受粉尘影响的环境。

●明火附近。.

产品仅用于普通办公环境,包括用作气候控制环境的中央控制台。产品未经过在医疗或军事应用使用的 测试。

请勿在需要极高可靠性的设备控制系统中使用本产品。這可能导致其他电子设备发生故障,并可能导致其 他设备影响产品的运行。

在不允许使用电子设备的地方关闭本产品的电源。

当其他设备放置在产品附近时,这些设备的操作可能会受到影响,并可能导致产品故障。在这种情况下,

请将其他设备搬离产品,或关闭产品的电源。XP-PEN 不会对此类干扰承担任何赔偿责任。

请勿将本产品放在不稳定的地方,例如不稳定、倾斜或潮湿的表面。

如果产品从不适合的表面.上掉落,可能会造成机身损坏或人身伤害。

不要坐在或倚靠在放置产品的桌子或其他表面上。产品可能会掉落并会造成机身损坏或人身伤害。有儿 童的地方要特别小心。

定期将该产品移到工作面上的其他位置,以防止出现永久褪色或者表面外观出现变化。

若要在使用产品时保护眼睛,请注意以下几点:

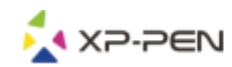

●使用时请保持室内明亮,并与显示屏保持适当距离。

●长时间使用产品时要定时休息。

请勿将金属物体放在设备的顶部,也不要在金属等桌面.上使用设备。

让本设备远离磁铁和磁场。未遵守此规定可能会导致干扰、故障或损坏。

以下情况属于 LCD 显示屏的特性,不表示产品发生损坏或故障。

●根据显示内容的不同,可能会出现亮度不均。

●因显示的内容而异,少量的像素可能会常亮着或不亮。

●显示精细图案时,可能会出现闪烁或条纹。

●长时间显示同-个静止图像后,可能会产生残像。残像会在一段时间后逐渐消失。

●在使用显示屏期间长时间改变背光的条件会逐渐影响显示屏的状况。

●颜色和色调可能会由于产品的角度而发生变化。

切勿用笔在 LCD 显示屏上强行下按。在显示屏上强行按压可能会导致显示屏上短暂出现一些图案。

请勿刮擦显示屏幕。避免将尖锐物品放置在显示屏幕表面上。

如果 LCD 屏幕损坏,请勿屏幕可能泄漏的液体。如果接触到皮肤、眼睛或嘴部,请立即用流水冲洗至 少 15 分钟并就医。

设备上的书写和绘画体验可能会因应用程序而异。

本产品不防水,也不防爆。

它只能用作被动式显示器和输入设备。

不得连接不合适的电脑或不支持视频信号接口的显卡,否则可能会损坏产品。

请勿损坏、强行弯折或捆绑线缆。请勿将重物放在线缆上或将其置于过热的环境中,否则可能引起火灾、 触电或产品故障。如果线缆损坏,请停止使用,并请联系 XP-PEN 支持中心。

移动产品时,确保所有线缆未连接任何设备。被松开的连接线绊倒可能会造成机身损坏或人身伤害。 仅限使用产品专用的线缆。如果使用其他类型的线缆,产品将无法正常工作或可能会损坏。使用其他线

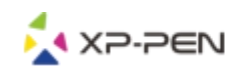

缆将无法获得维修担保。

如果要在设备上使用屏幕保护膜或保护膜,用笔在屏幕上书写或绘画时感觉则可能会有所不同。

防止儿童吞咽笔和笔尖等。儿童可能会不慎将笔尖或小零件咬出。

请勿使用扭曲或弯曲的笔尖;处于此状况的笔可能会导致笔运行故障并刮擦手绘板。

存放压感笔时,不要使笔尖或按钮持续受压。

磨损的笔尖可能会刮花绘画表面,从而造成损坏,请定期更换笔尖。

不得用笔撞击坚硬的物品。否则可能会造成笔损坏。

当笔尖在垂直方向上倾斜超过 45 度时,笔可能会无法正确识别。

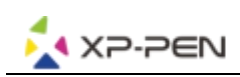

## 1. 连接方式

请您按照购买时随附的快速指南连接设备。

#### 2. 支持系统

Windows 7 及以上, Mac OS X 10.10 及以上, 部分手绘板产品支持 Android 系统 (6.0 及以 上)

#### 3. 下载地址

请从 XP-PEN 官网(https://www.xp-pen.com.cn)根据您购买的产品型号下载对应的 驱动 程序。

#### 4. 安装

下载完成后,请解压文件并运行".exe"文件(Windows)或".dmg"(Mac)文件,然后根据 提示完成驱动程序安装。

#### 注意:

- a) 安装前请先暂时关闭防毒软件及防火墙并关闭所有已开启的软件。
- b) 若计算机已安装其他驱动程序,请先卸载相关驱动。
- c) 建议安装完成后重启计算机。

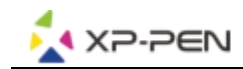

## 5. 驱动介绍

驱动安装完成后,将设备和计算机连接,然后打开驱动即可开始自定义设置您的设备。

#### 注意:

该文档介绍了驱动的全部功能,驱动会根据您连接的设备自动显示该设备的所有功能,具体功能请以您 实际购买和使用的设备为准。

#### 保存设置:

如果您需要使已更改的配置在退出驱动程序后下次使用时仍然有效,请您在更改配置后点击驱动界面左 边的"确定"按钮保存设置,如保存成功屏幕下方会提示"配置保存成功",如没有保存,则修改的配 置仅当前使用时有效。

# 1. 工作区域

#### 1.1 屏幕

#### 1.2

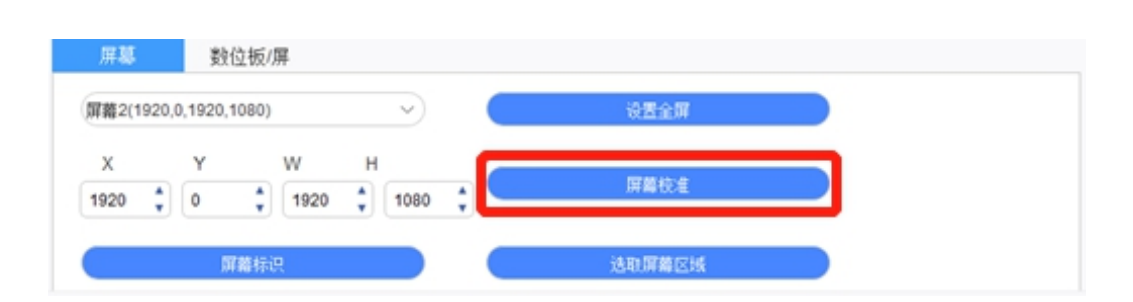

如果在扩展模式下使用多个显示器,则需要在驱动程序界面上选择设备工作区域映射到对应的显示器上。

如果在复制模式下使用多个显示器(即所有显示器显示同样的画面),这时设备工作区域就会映射到所 有的显示器上,当笔在设备工作区域移动时,所有显示器上的光标会同时移动。

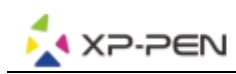

驱动提供三种模式设置屏幕显示区域:

【1】设置全屏:将已选择显示器的屏幕区域调到最大。

【2】选取屏幕区域:利用鼠标手动设定屏幕显示区域。

【3】自定义屏幕区域:在 X、Y、W、H 下方对应的输入框中输入坐标确定屏幕显示区域的大小,也 可在驱动界面"屏幕"图示上用鼠标拖拉的方式调整屏幕显示区域。

## 屏幕校准:

利用屏幕校准的功能可以避免您的手绘笔与光标产生间距的问题。

此功能仅支持手绘屏。

#### 屏幕标识:

标识所有已连接的显示器,数字标识符会显示在每个显示器的左下角。

#### 1.3 手绘板 / 手绘屏

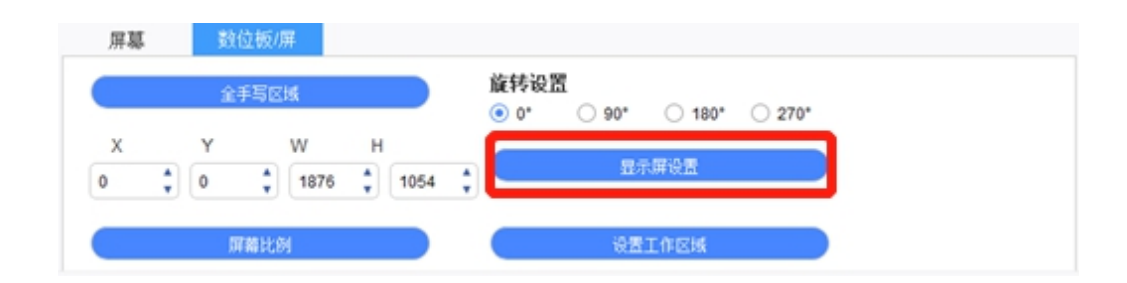

将设备工作区域的任一部分映射为屏幕显示区域, 驱动程序提供四种模式可选:

【1】全手写区域:将设备的工作区域放到最大。

【2】屏幕比例:将设备的工作区域与您的屏幕做等比例缩放。

【3】设置工作区域:用"手绘笔"在设备工作区域上点击要选取的"左上角"位置和"右下角"位置。

【4】自定义工作区域:在 X、Y、W、H 下方对应的输入框中输入坐标确定设备工作区域大小,或用 笔在驱动界面设备图示上拖拉的方式来设定设备工作区域大小。

#### 旋转设置:

您可以将手绘板/屏设定成 0、90、180 & 270 度。当您设定完成后亦要将设备旋转到对应的方向。

旋转 180 度即为左手模式。

#### 显示屏幕设置:

设置手绘屏的"色温调节"、"USER"、"亮度"、"对比度",当您连接的是手绘板时可在此处调节其四 角灯的亮度。

此功能仅支持手绘屏。

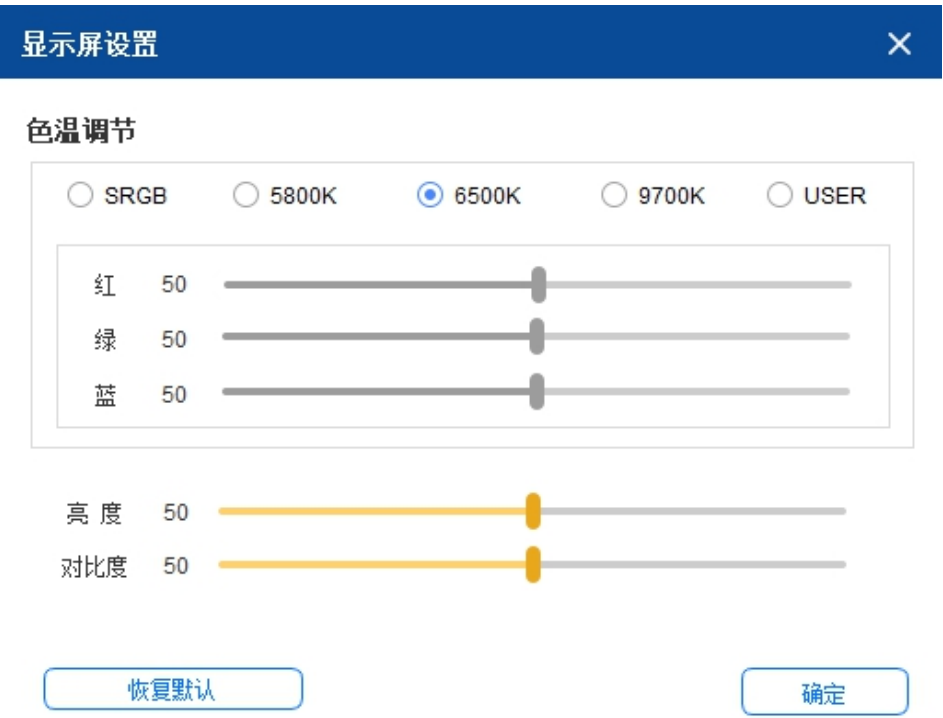

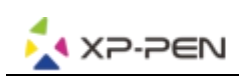

# 2. 应用程序

在选择应用程序后再针对此应用设定您想要的功能。

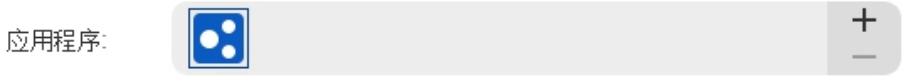

- a) 点击应用程序栏右上的"+"来打开程序选择界面。
- b) 从正在运行的程序中选择需要添加的软件或点击"浏览"从已安装的软件按选取;选择应用后,底 部会显示已选中应用程序的路径。

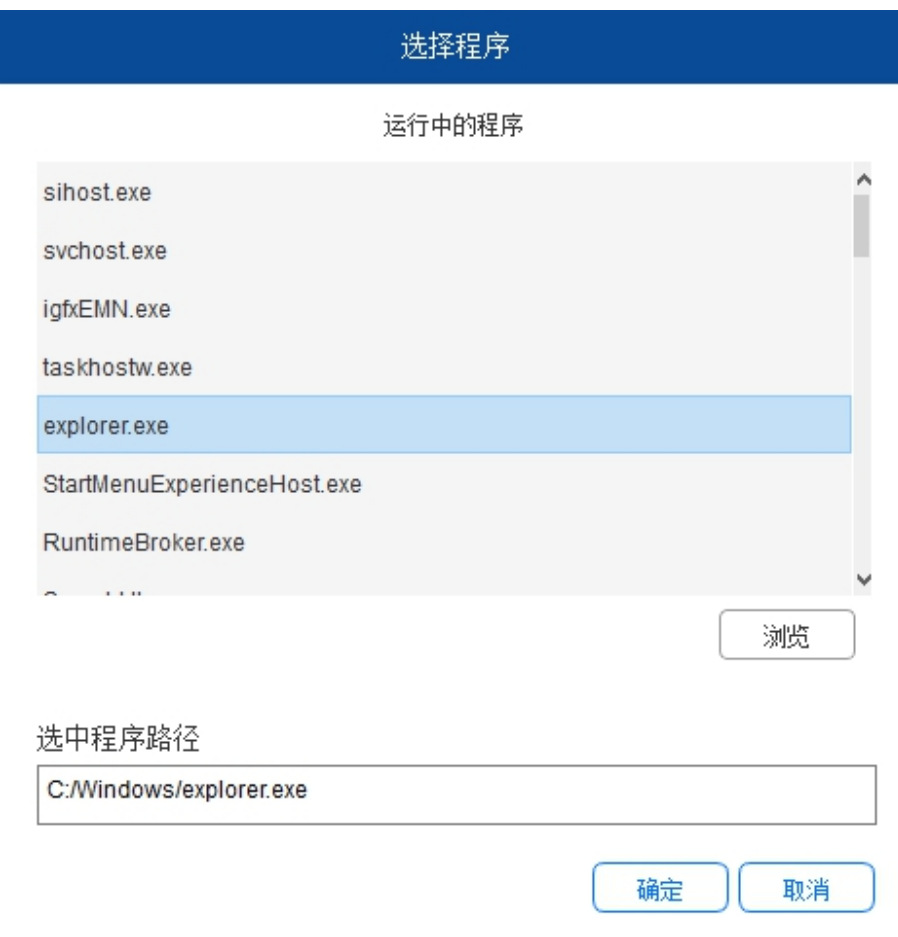

c) 点击页面下方的"确定"按钮, 刚才选中的应用将会添加到应用栏。

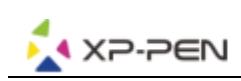

# 3. 笔设置

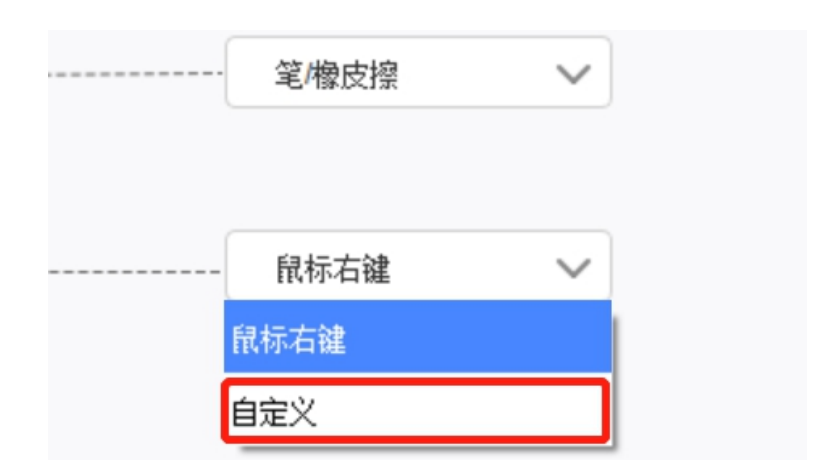

#### 笔按键:

设置笔按键的功能,当您选择下拉菜单时,可以使用"自定义"来设置笔按键功能。

#### 注意:

当手绘笔位于设备工作范围内时,单击按键可以在笔或橡皮擦模式之间切换。当切换其他功能时,您的 屏幕下方会显示当前的切换模式。

在自定义功能中选择从键盘输入可以让您自定义组合键功能。

## 从键盘输入:

可以在此处配置键盘快捷键,配合鼠标可以在支持 3D 的绘图软件中使用旋转等功能;例如在 3D MAX 软件中将此处设置为 Alt 键,配合鼠标中键就可以旋转视图等。

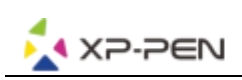

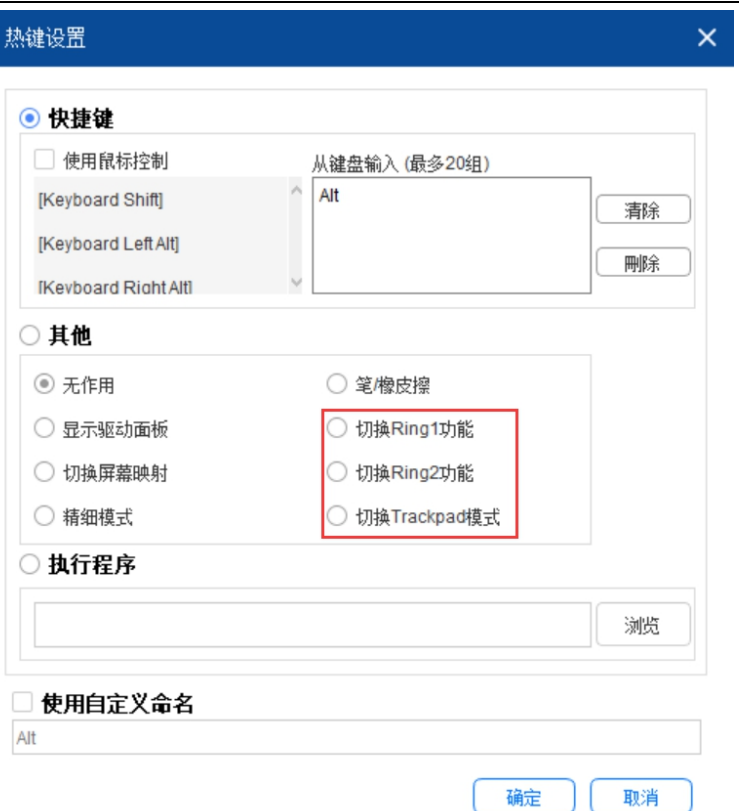

可在此处设置多组键盘快捷键,当您按下笔身按键时,您设置的快捷键功能会全部运行一遍。

根据连接设备的不同,红色区域显示的功能会有差异。

## 使用鼠标控制:

可在此处设置鼠标操作和部分键盘按键,如选择"Shift 键"和"鼠标左键"后,可在支持此组合键的 软件中实现此快捷操作。

### 精细模式:

让设备的工作区域限制在小范围内。此功能可以让您针对部份区域做更细致的绘图。

#### 压感调节:

通过调整"输出"及"笔压"曲线或移动进度条上的滑块可以调节压感的灵敏度。

当前压力可以测试您目前施力的笔压。

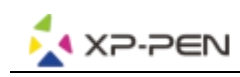

## 鼠标模式:

鼠标默认使用绝对模式,勾选此处即为使用相对模式,选中后可以调节鼠标速度的快慢。

绝对坐标(笔模式):此为标准的手绘板模式。绝对坐标即是将您的屏幕显示区域做等比例缩小到手绘板/ 屏的工作区域。

相对坐标(鼠标模式): 此模式的操作方式如同一般鼠标。

## Windows Ink:

部份绘图软件可以支持 Windows Ink 笔压,您可以选择或取消"Windows Ink"来开启或关闭此功 能,默认开启。

## 4. 快捷键

若要使用设备的快捷键,请将输入法设定成英文模式。若设定成其他模式可能会导致您无法使用快捷键。 设备的快捷键是使用 Photoshop 的指令键做为预设值。您可以依据您个人的需求来自定义快捷键,不 同设备的快捷键数量不同。

如果设备带有滚轮或触控,请务必将其中一个快捷键设定为"切换 Ring 功能"(如果有)以便切换滚轮 或触控功能。

#### 自定义快捷键:

在下拉菜单中选择"自定义"可以自定义每个快捷键的功能,设置步骤与手绘笔快捷键设置相同。

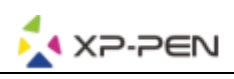

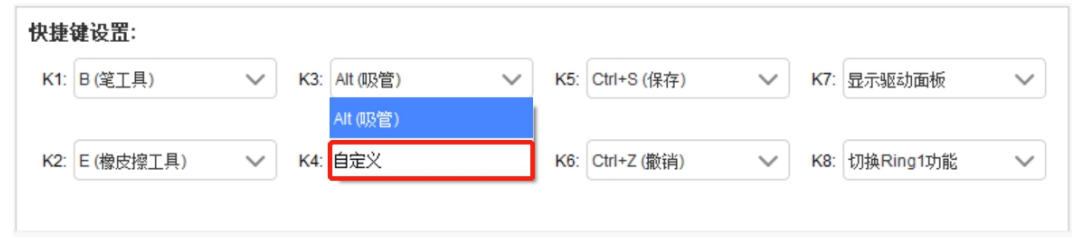

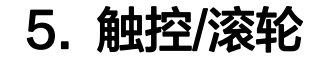

## 5.1 滚轮

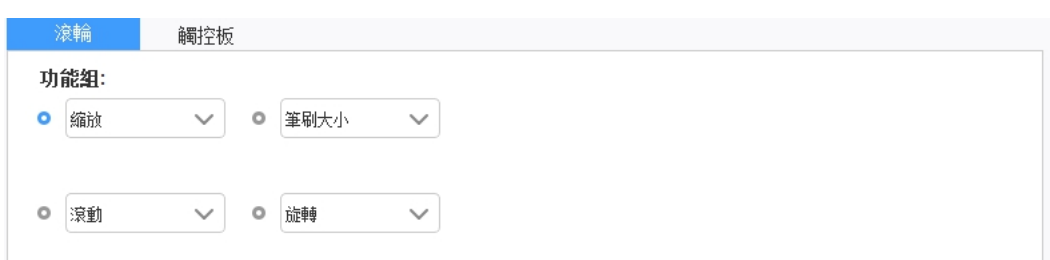

从默认的四组功能中选取您想要使用的功能,可以自定义或设定此功能无作用。

## 自定义:

在自定义设置中,您可以分别将 KL 及 KR 设置成相对应的组合键及使用自定义命名。

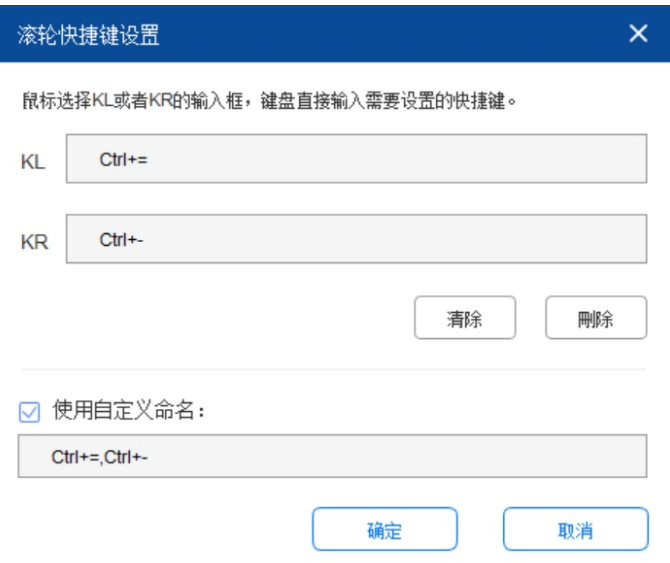

## 5.2 触控

您可以将触控板设定成"鼠标模式"或"滚轮模式"。

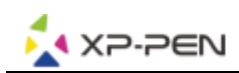

此功能仅支持带触控的设备。

#### 滚轮模式:

设置步骤与滚轮设置相同。

#### 鼠标模式:

可以将触控板当作鼠标使用。

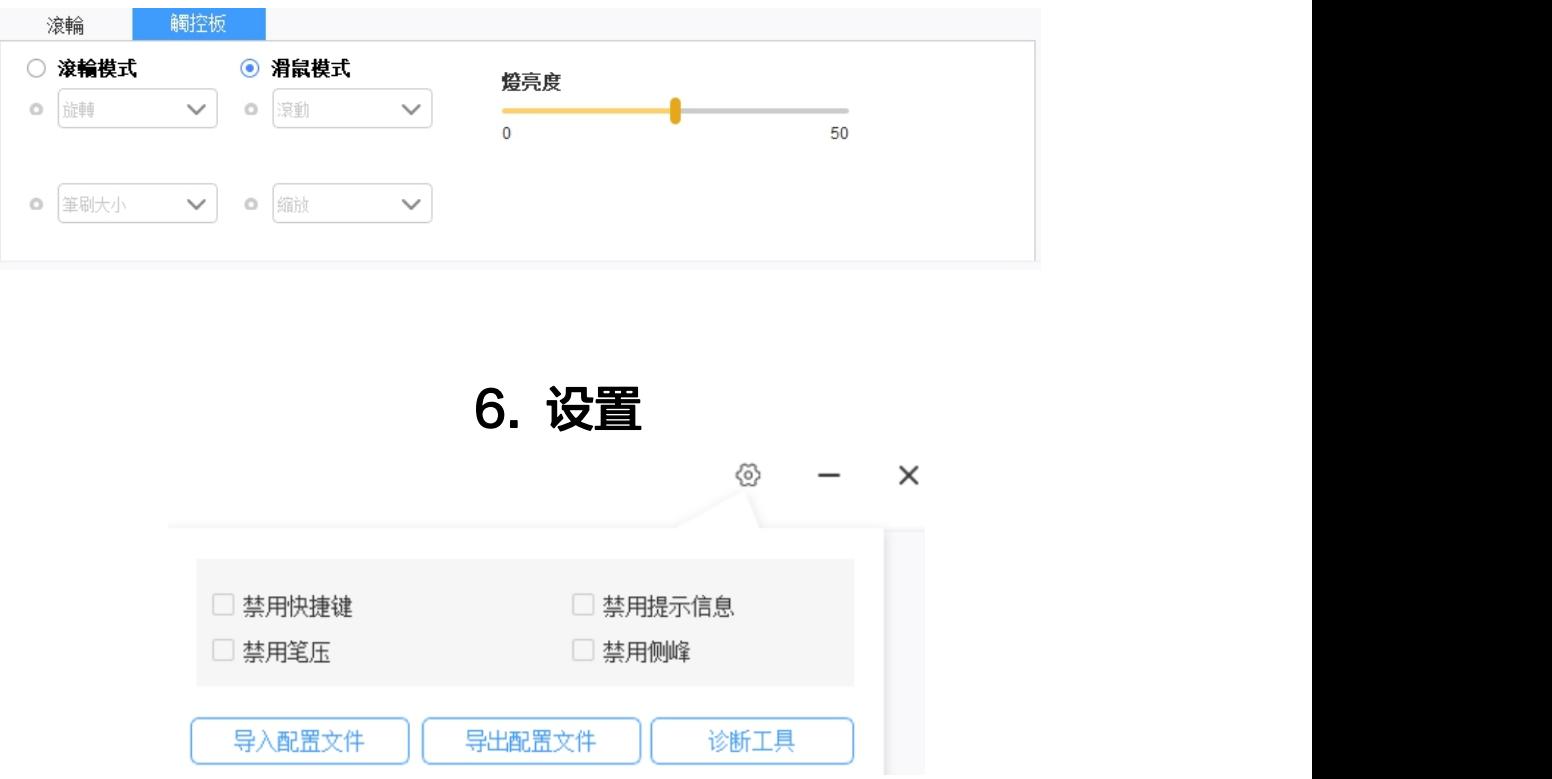

### 禁用快捷键:

勾选此功能可以关闭设备所有快捷键的功能。

# 禁用提示信息:

勾选此功能,当使用快捷键时,屏幕下方将不会显示快捷键信息。

#### 禁用笔压:

勾选此功能后当您使用手绘笔时不会感受到您施力的笔压。

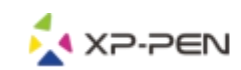

## 禁用侧锋:

勾选此功能将禁用您手绘笔的侧锋效果。

#### 诊断工具:

当您在驱动使用过程中出现问题时,可以使用诊断工具。

#### 导入&导出配置文件:

您可以将您设定好的快捷键等功能利用导入&导出配置的方式来储存和读取其设定值。

#### 注意:

当您需要将已更改的配置导入&导出,请先点击驱动界面左边的"确定"按钮保存配置。

本手册内容可能会定期修订,如有改动恕不另行通知。

若有任何的问题,请利用以下方式联系我们:

网址: www.xp-pen.com.cn 邮箱: supportcn@xp-pen.com 电话:400-808-7782